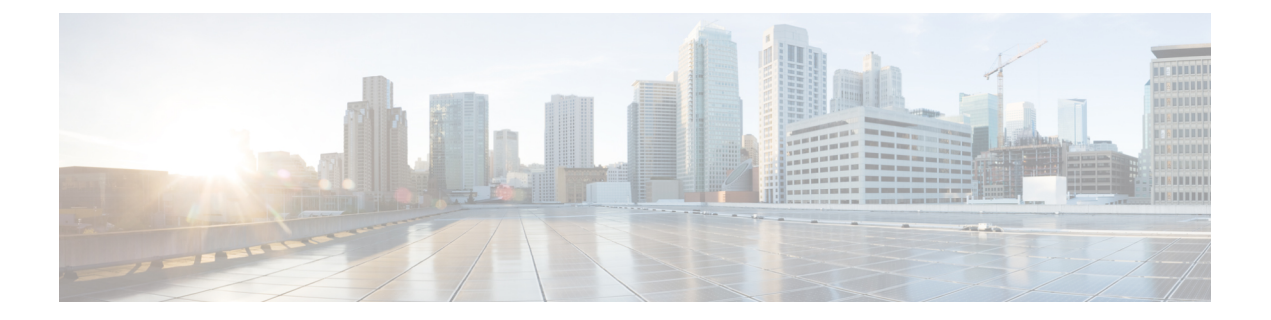

# スタティック ルーティングの設定

この章では、CiscoNX-OSデバイス上でスタティックルーティングを設定する方法について説 明します。

この章は、次の内容で構成されています。

- スタティック ルーティングについて (1 ページ)
- スタティック ルーティングの前提条件 (3 ページ)
- デフォルト設定 (3 ページ)
- スタティック ルーティングの設定 (4 ページ)
- スタティック ルーティングの設定例 (8 ページ)

# スタティック ルーティングについて

ルータは、ユーザが手動で設定したルート テーブル エントリのルート情報を使用するか、ま たはダイナミック ルーティング アルゴリズムで計算されたルート情報を使用して、パケット を転送します。

スタティックルートは、2つのルータ間の明示パスを定義するものであり、自動的にはアップ デートできません。ネットワークに変更が生じたときは、手動で再設定する必要があります。 スタティックルートは、ダイナミックルートに比べて使用する帯域幅が少なくなります。ルー ティング アップデートの計算や分析に CPU サイクルを使用しません。

必要に応じて、スタティックルートでダイナミックルートを補うことができます。スタティッ ク ルートをダイナミック ルーティング アルゴリズムに再配布できますが、ダイナミック ルー ティング アルゴリズムで計算されたルーティング情報をスタティック ルーティング テーブル に再配布できません。

スタティック ルートは、ネットワーク トラフィックが予測可能で、ネットワーク設計が単純 な環境で使用します。スタティックルートはネットワークの変化に対応できないので、大規模 でたえず変化しているネットワークでは、スタティックルートを使用すべきではありません。 大部分のネットワークは、ルータ間の通信にダイナミックルートを使用しますが、特殊な状況 でスタティック ルートを 1 つか 2 つ設定する場合があります。スタティック ルートは、最終 手段としてのゲートウェイ(ルーティング不能なすべてのパケットの送信先となるデフォルト ルータ)を指定する場合にも便利です。

### アドミニストレーティブ ディスタンス

アドミニストレーティブディスタンスは、2つの異なるルーティングプロトコルから同じ宛先 に、2 つ以上のルートが存在する場合に、最適なパスを選択するために、ルータが使用するメ トリックです。複数のプロトコルがユニキャスト ルーティング テーブルに同じルートを追加 した場合に、アドミニストレーティブ ディスタンスを手がかりに、他のルーティング プロト コル(またはスタティック ルート)ではなく、特定のルーティング プロトコル(またはスタ ティック ルート) が選択されます。各ルーティング プロトコルは、アドミニストレーティブ ディスタンス値を使用して、信頼性の高い順にプライオリティが与えられます。

スタティック ルートのデフォルトのアドミニストレーティブ ディスタンスは 1 です。ルータ は値の小さいルートが最短であると見なすので、スタティック ルートがダイナミック ルート より優先されます。ダイナミック ルートでスタティック ルートを上書きする場合は、スタ ティック ルートにアドミニストレーティブ ディスタンスを指定します。たとえば、アドミニ ストレーティブ ディスタンスが 120 のダイナミック ルートが 2 つある場合に、ダイナミック ルートでスタティック ルートを上書きするには、スタティック ルートに 120 より大きいアド ミニストレーティブ ディスタンスを指定します。

### 直接接続のスタティック ルート

直接接続のスタティックルートでは、出力インターフェイス(あらゆるパケットを宛先ネット ワークに送り出すインターフェイス)のみを指定する必要があります。ルータは宛先が出力イ ンターフェイスに直接接続されているものと見なし、パケットの宛先をネクストホップアドレ スとして使用します。ネクストホップは、ポイントツーポイントインターフェイスの場合に限 り、インターフェイスにできます。ブロードキャスト インターフェイスの場合は、ネクスト ホップを IPv4/IPv6 アドレスにする必要があります。

### 完全指定のスタティック ルート

完全指定のスタティックルートでは、出力インターフェイス(あらゆるパケットを宛先ネット ワークに送り出すインターフェイス)またはネクスト ホップ アドレスのどちらかを指定する 必要があります。完全指定のスタティックルートを使用できるのは、出力インターフェイスが マルチアクセス インターフェイスで、ネクストホップ アドレスを特定する必要がある場合で す。ネクストホップアドレスは、指定された出力インターフェイスに直接接続する必要があり ます。

### フローティング スタティック ルート

フローティング スタティック ルートは、ダイナミック ルートをバックアップするためにルー タが使用するスタティックルートです。フローティングスタティックルートには、バックアッ プするダイナミック ルートより大きいアドミニストレーティブ ディスタンスを設定する必要 があります。この場合、ルータはフローティング スタティック ルートよりダイナミック ルー トを優先させます。フローティング スタティック ルートは、ダイナミック ルートが失われた 場合の代用として使用できます。

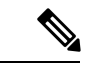

デフォルトでは、ルータはダイナミック ルートよりスタティック ルートを優先させま す。スタティックルートの方がダイナミックルートより、アドミニストレーティブディ スタンスが小さいからです。 (注)

### スタティック ルートのリモート ネクスト ホップ

リモート(非直接接続)ネクスト ホップを指定したスタティック ルートの場合、ルータに直 接接続されていない隣接ルータのネクストホップアドレスを指定できます。データ転送時に、 スタティック ルートにリモート ネクストホップがあると、そのネクスト ホップがユニキャス ト ルーティング テーブルで繰り返し使用され、リモート ネクストホップに到達可能な、対応 する直接接続のネクストホップ(複数可)が特定されます。

### **BFD**

この機能では、双方向フォワーディング検出(BFD)をサポートします。BFDは、転送パスの 障害を高速で検出することを目的にした検出プロトコルです。BFDは2台の隣接デバイス間の サブセカンド障害を検出し、BFD の負荷の一部を、サポートされるモジュール上のデータ プ レーンに分散できるため、プロトコル hello メッセージよりも CPU を使いません。詳細につい ては、『Cisco Nexus 9000 シリーズ NX-OS [インターフェイスリリース](https://www.cisco.com/c/en/us/td/docs/switches/datacenter/nexus9000/sw/93x/interfaces/configuration/guide/b-cisco-nexus-9000-nx-os-interfaces-configuration-guide-93x.html) 9.3(x) 設定ガイド』を参 照してください。

### 仮想化のサポート

スタティックルートは、仮想ルーティングおよび転送(VRF)インスタンスをサポートしてい ます。

# スタティック ルーティングの前提条件

スタティック ルーティングの前提条件は、次のとおりです。

• スタティックルートのネクストホップアドレスが到達不能な場合、そのスタティックルー トはユニキャスト ルーティング テーブルに追加されません。

# デフォルト設定

表にスタティック ルーティング パラメータのデフォルト設定を示します。

表 **<sup>1</sup> :** デフォルトのスタティック ルーティング パラメータ

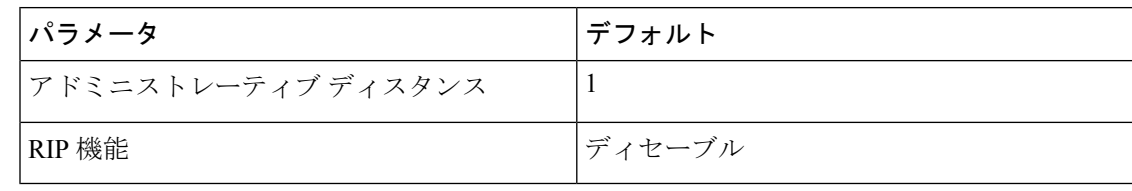

# スタティック ルーティングの設定

# スタティック ルーティングの設定

デバイスにスタティックルートを設定できます。

#### 手順

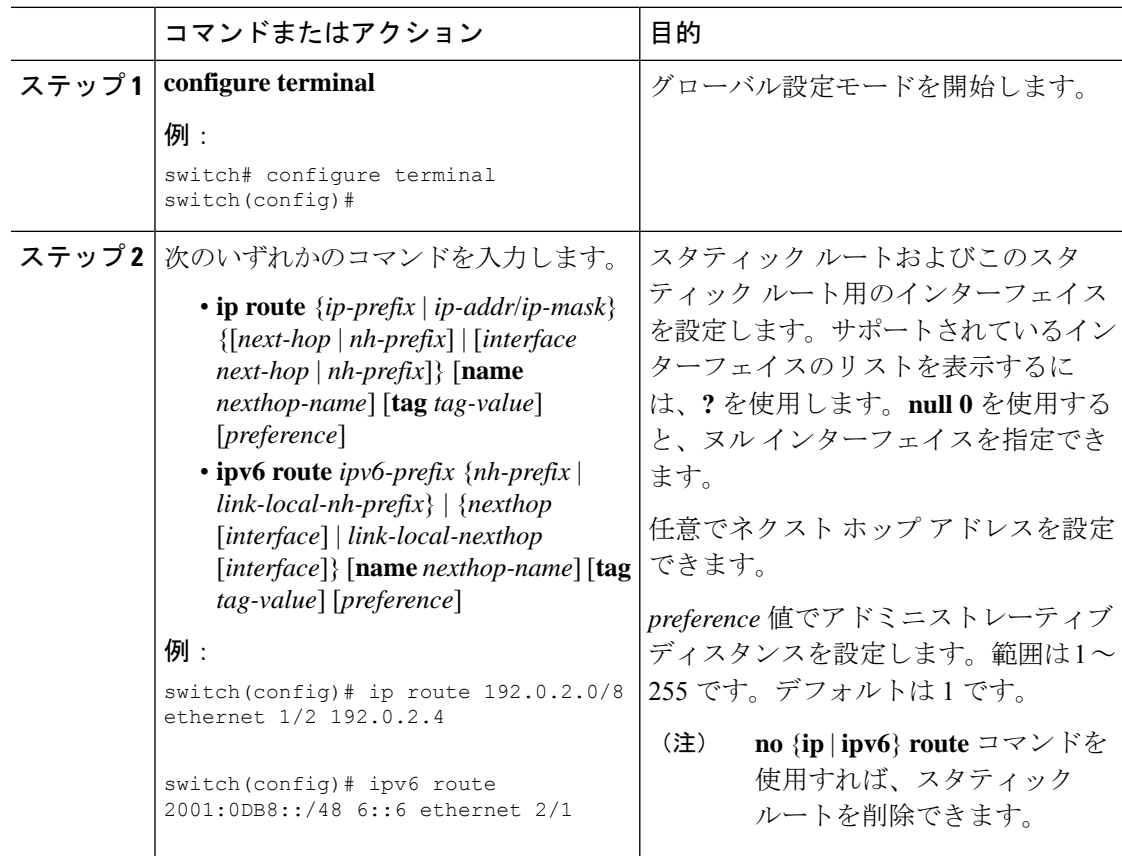

Cisco IOS の CLI に慣れている場合、この機能に対応する Cisco NX-OS コマンドは通常使 用する Cisco IOS コマンドと異なる場合があるので注意してください。 (注)

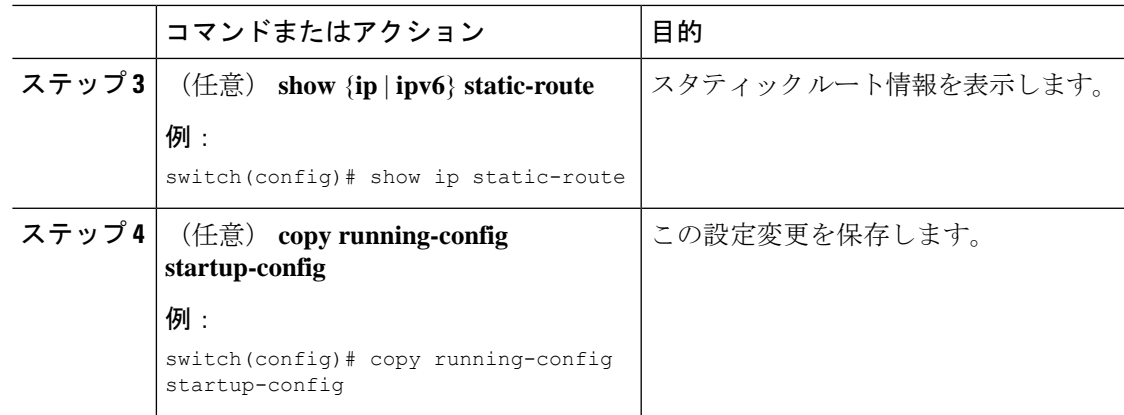

#### 例

次に、ヌル インターフェイスのスタティック ルートを設定する例を示します。

switch# **configure terminal** switch(config)# **ip route 1.1.1.1/32 null 0** switch(config)# **copy running-config startup-config**

# **VLAN** を介したスタティック ルートの設定

スタティック ルートは、VLAN を介したネクスト ホップのサポートなしで設定できます。

#### 始める前に

アクセス ポートが VLAN の一部であることを確認します。

#### 手順

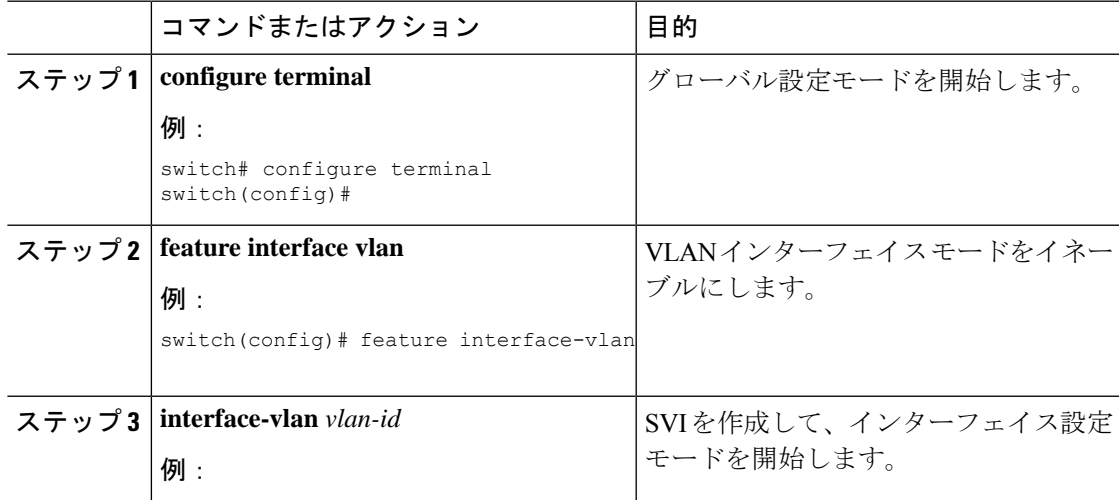

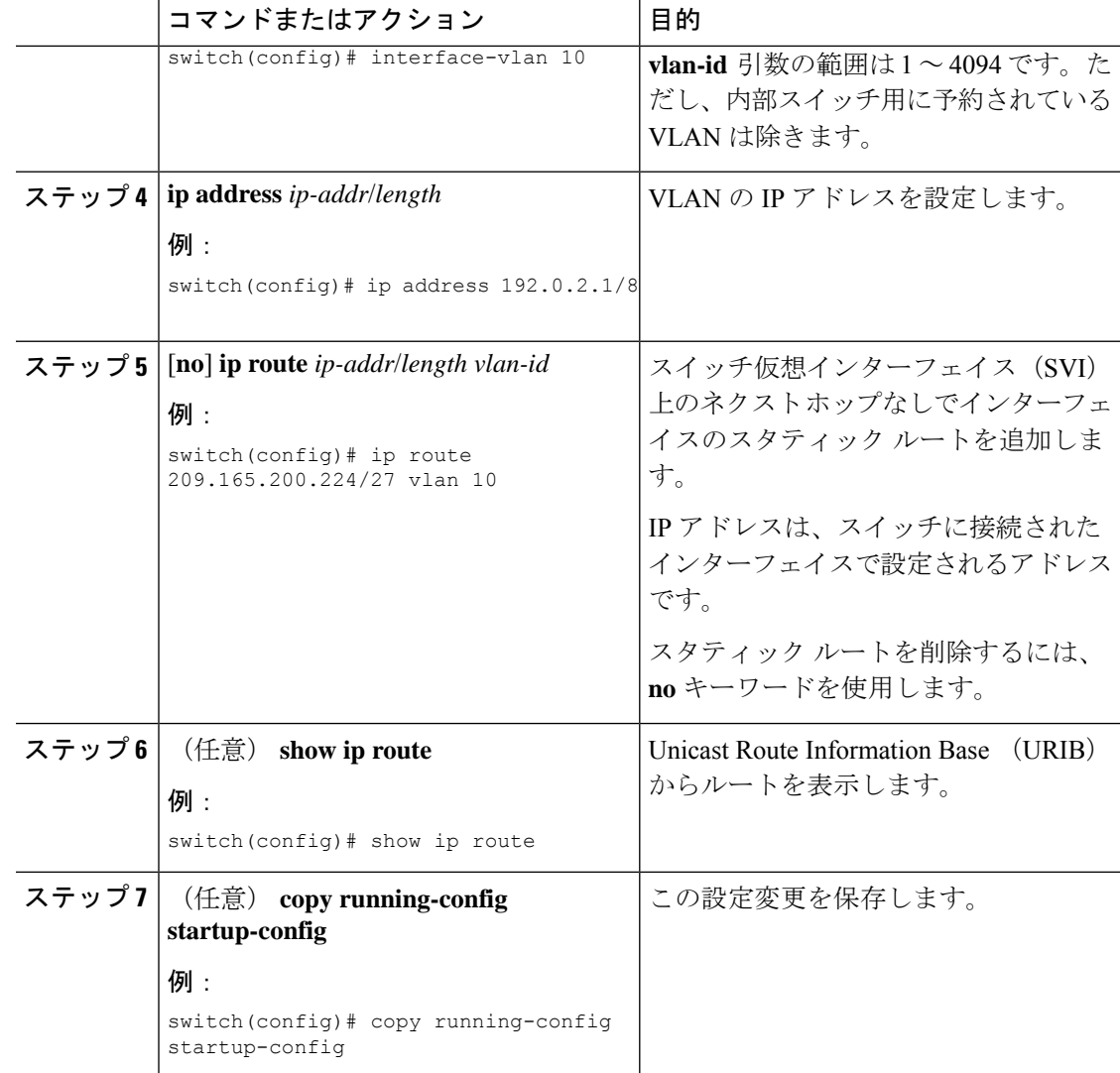

#### 例

次に、SVI を介したネクスト ホップなしでスタティック ルートを設定する例を示しま す。

```
switch# configure terminal
switch(config)# feature interface-vlan
swicth(config)# interface vlan 10
switch(config-if)# ip address 192.0.2.1/8
switch(config-if)# ip route 209.165.200.224/27 vlan 10 <===209,165.200.224 is the IP
address of the interface that is configured on the interface that is directly connected
to
the switch.
switch(config-if)# copy running-config startup-config
```
# 仮想化の設定

VRF でスタティック ルートを設定できます。

VRF コンテキストに **ip route** コマンドを適用すると、**show run vrf** コマンドにより初期設 定から変更されたオクテットが表示されます。 (注)

#### 手順

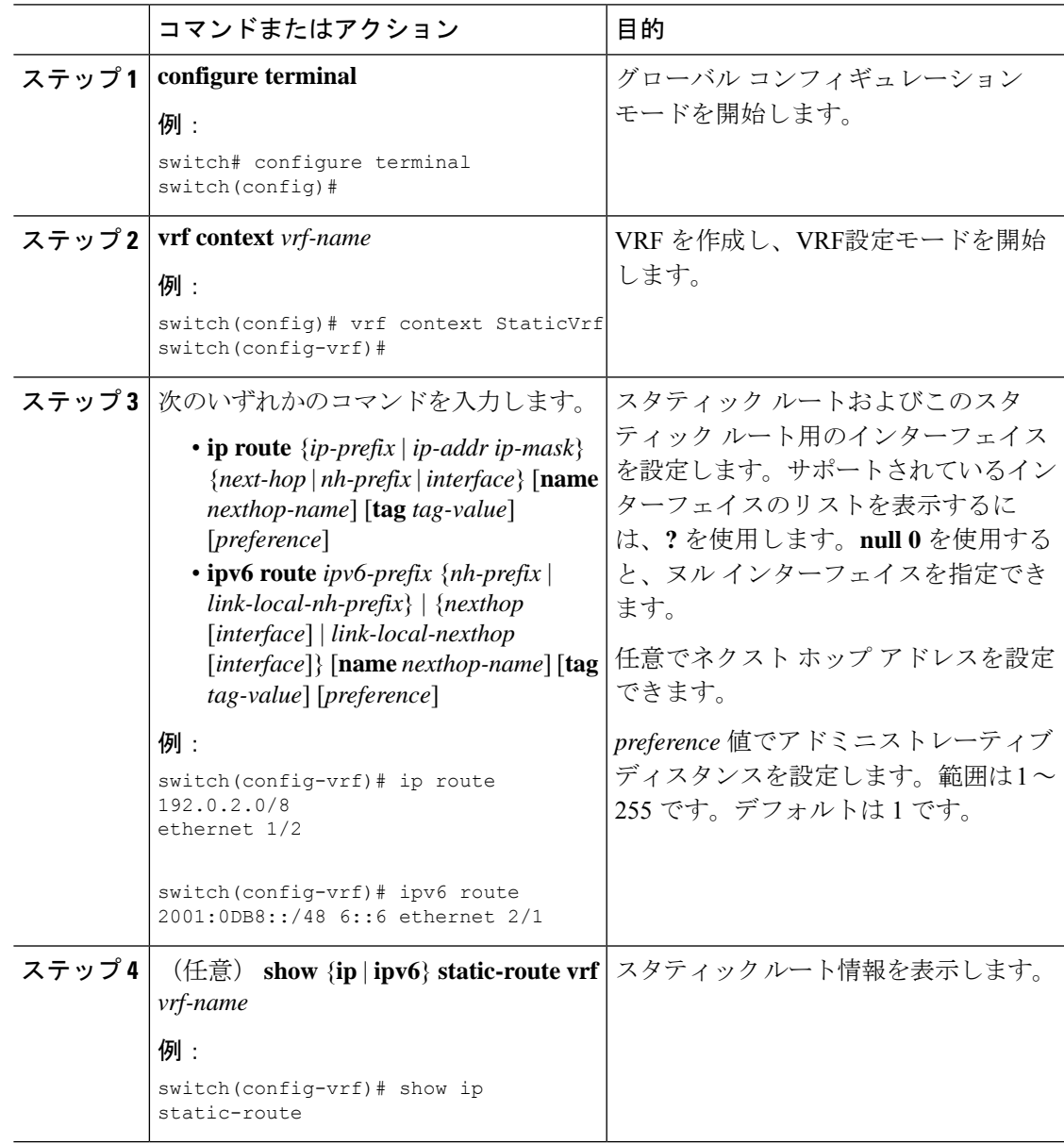

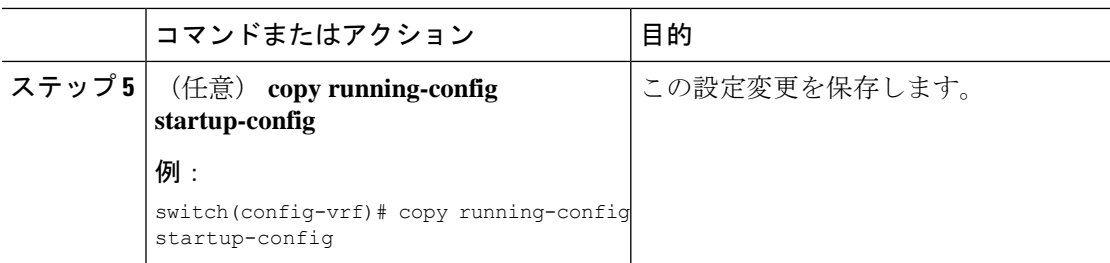

#### 例

スタティック ルートの設定例を示します。

```
switch# configure terminal
switch(config)# vrf context StaticVrf
switch(config-vrf)# ip route 192.0.2.0/8 192.0.2.10
switch(config-vrf)# copy running-config startup-config
```
## スタティック ルーティングの設定確認

スタティック ルーティングの設定を表示するには、次のいずれかの作業を行います。

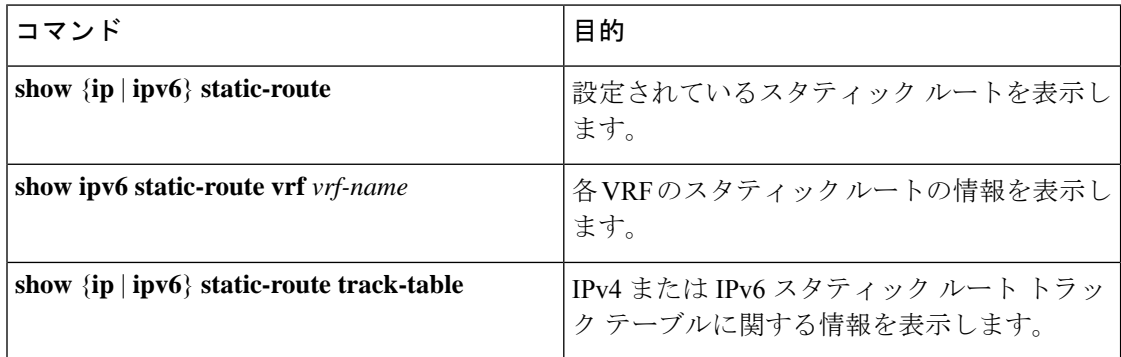

# スタティック ルーティングの設定例

次に、スタティック ルーティングの設定例を示します。

configure terminal ip route 192.0.2.0/8 192.0.2.10 copy running-config startup-config 翻訳について

このドキュメントは、米国シスコ発行ドキュメントの参考和訳です。リンク情報につきましては 、日本語版掲載時点で、英語版にアップデートがあり、リンク先のページが移動/変更されている 場合がありますことをご了承ください。あくまでも参考和訳となりますので、正式な内容につい ては米国サイトのドキュメントを参照ください。